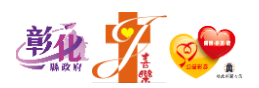

彰化縣兒童發展通報轉介中心

# 113 年度第一次

# 兒童發展篩檢月工作須知

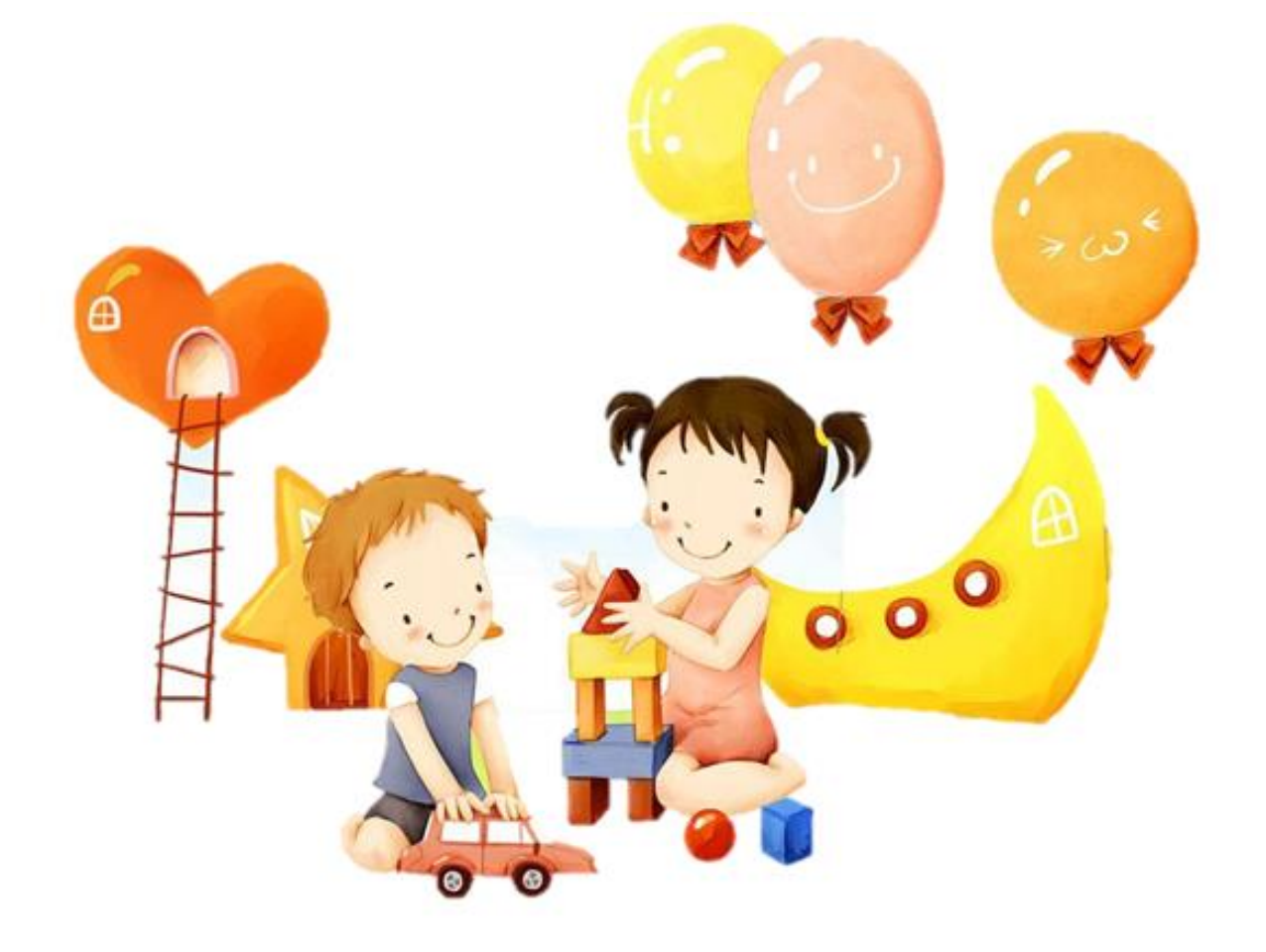

主辦單位:彰化縣政府社會處

承辦單位:彰化縣兒童發展通報轉介中心

(財團法人基督教瑪喜樂社會福利基金會承辦) 協辦單位:彰化縣公辦民營托嬰中心、私立托嬰中心、北區

/南區居家托育服務中心

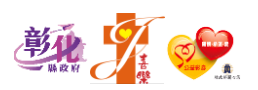

# 目 錄

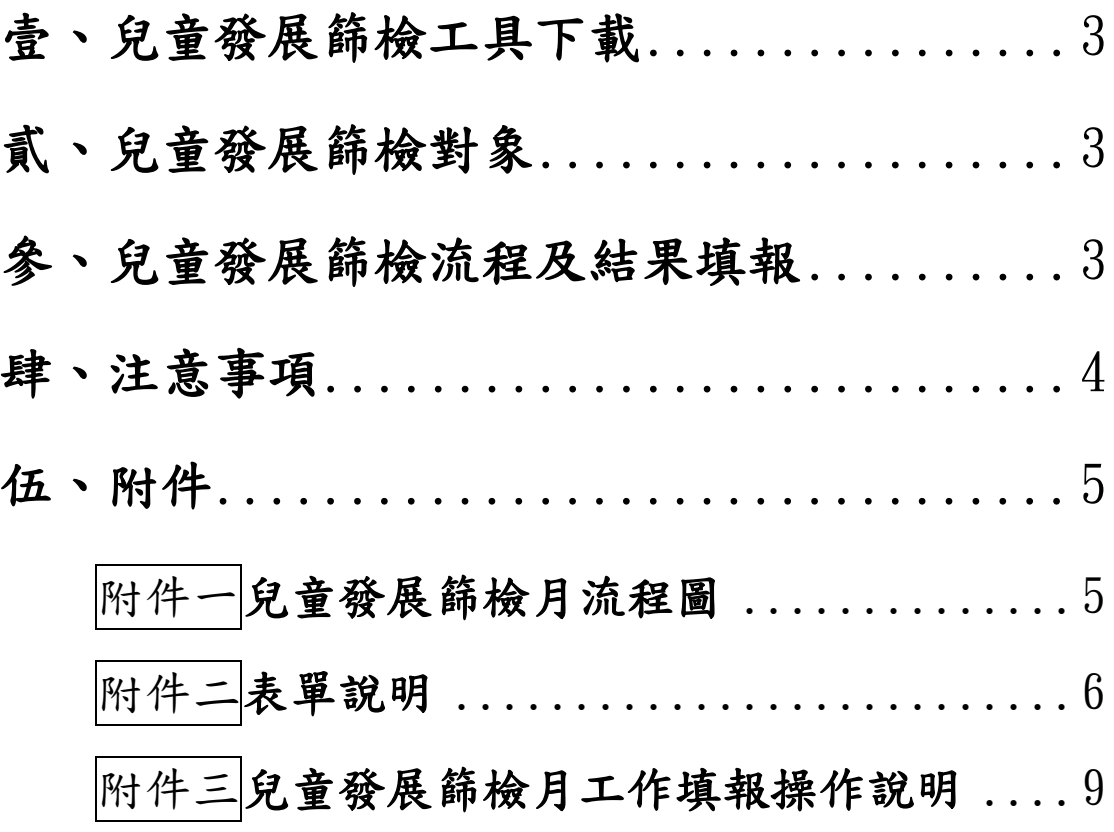

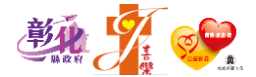

# <span id="page-2-0"></span>壹、兒童發展篩檢工具下載

彰化縣政府社會處→兒少福利專區→業務別:6.早期療育服務→點選「查詢」→【兒童發展起步 走~發展檢核】彰化縣學前兒童發展檢核表→下載「彰化縣學前兒童檢核表」。

# <span id="page-2-1"></span>貳、兒童發展篩檢對象

一、學期新生

二、舊生:

(一)上次篩檢未通過之兒童。

(二)兒童年齡已到下一階段檢核年齡者。

# <span id="page-2-2"></span>參、兒童發展篩檢流程及結果填報

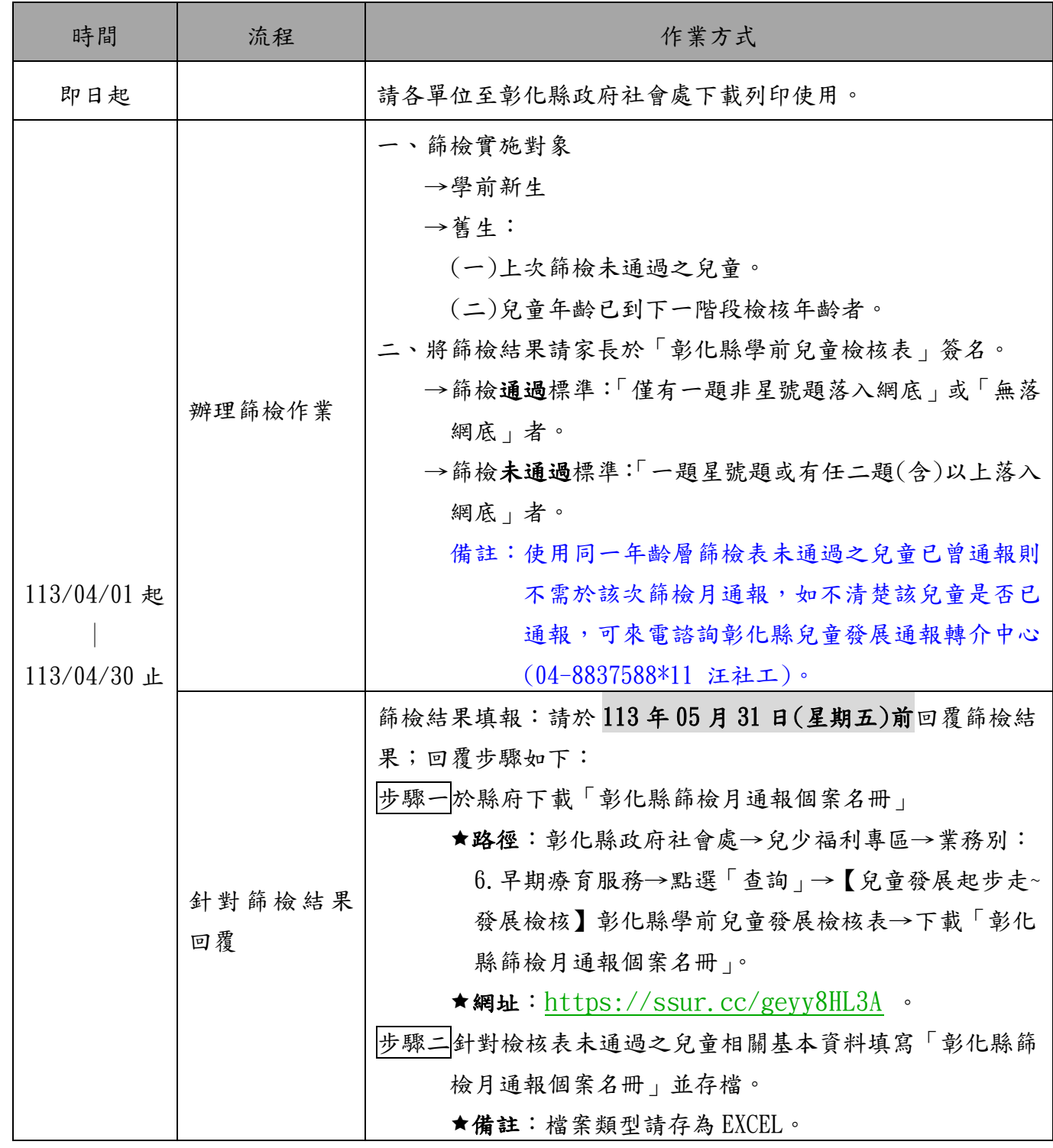

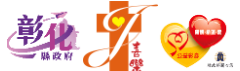

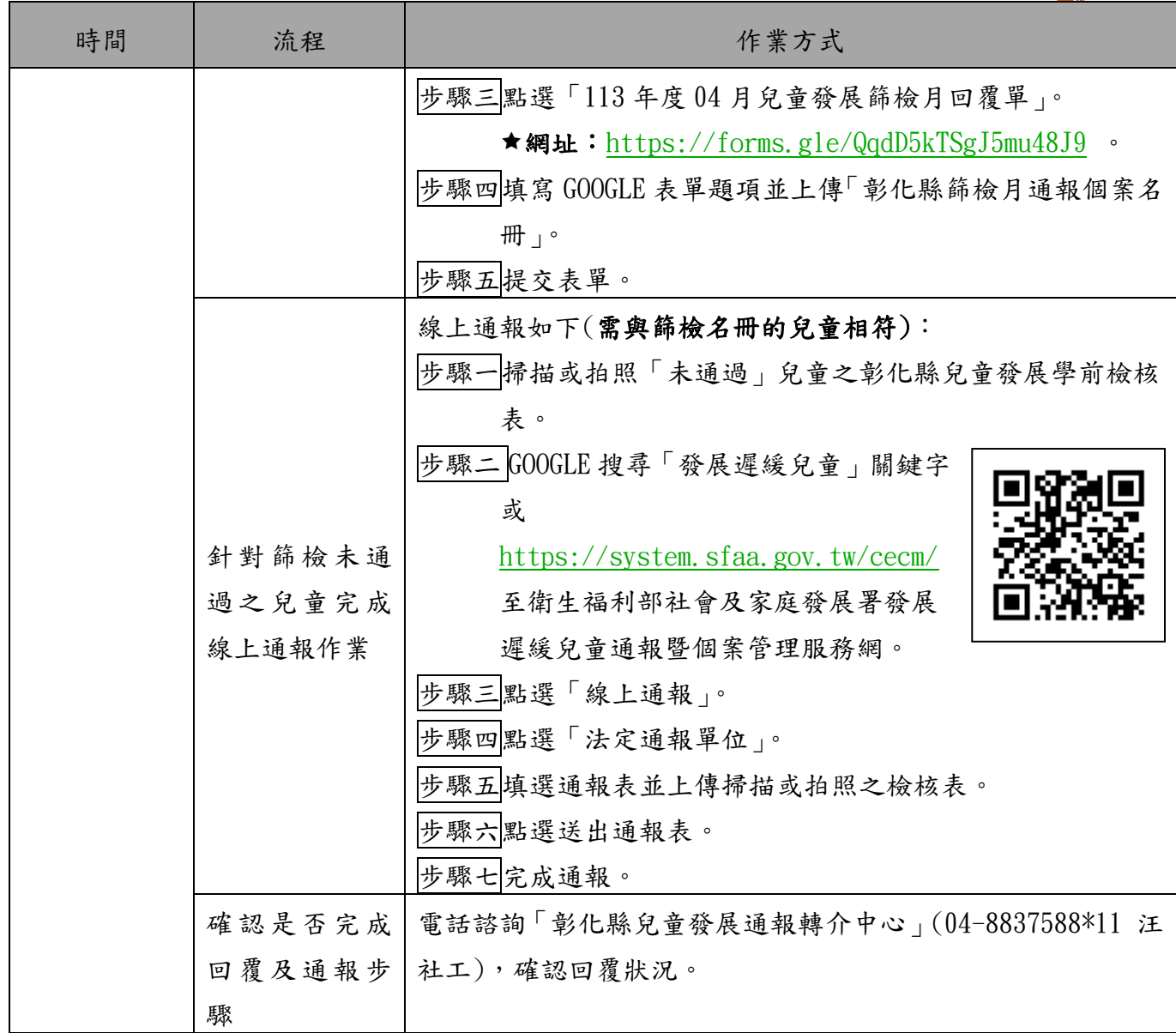

# <span id="page-3-0"></span>肆、注意事項

- 一、篩檢月工作須知、作業流程及相關表單可至「彰化縣政府社會處」下載。
	- 路徑:彰化縣政府社會處→兒少福利專區→業務別:6.早期療育服務→點選「查詢」→【兒 童發展起步走~發展檢核】彰化縣學前兒童發展檢核表。
		- 網址:<https://ssur.cc/geyy8HL3A> 。
- 二、篩檢工作諮詢專線
	- (一)彰化縣兒童發展通報轉介中心(04-8837588\*11 汪社工)。

(二)公務信箱:[chcgchildjoyce@gmail.com](mailto:chcgchildjoyce@gmail.com)。

三、特別提醒:依照「兒童與少年福利與權利保障法」第32條之規定,無論家長有無通報意願, 居家托育服務中心、托嬰中心皆有通報責任。

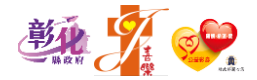

#### <span id="page-4-0"></span>伍、附件

<span id="page-4-1"></span>附件一

## 兒童發展篩檢月流程圖

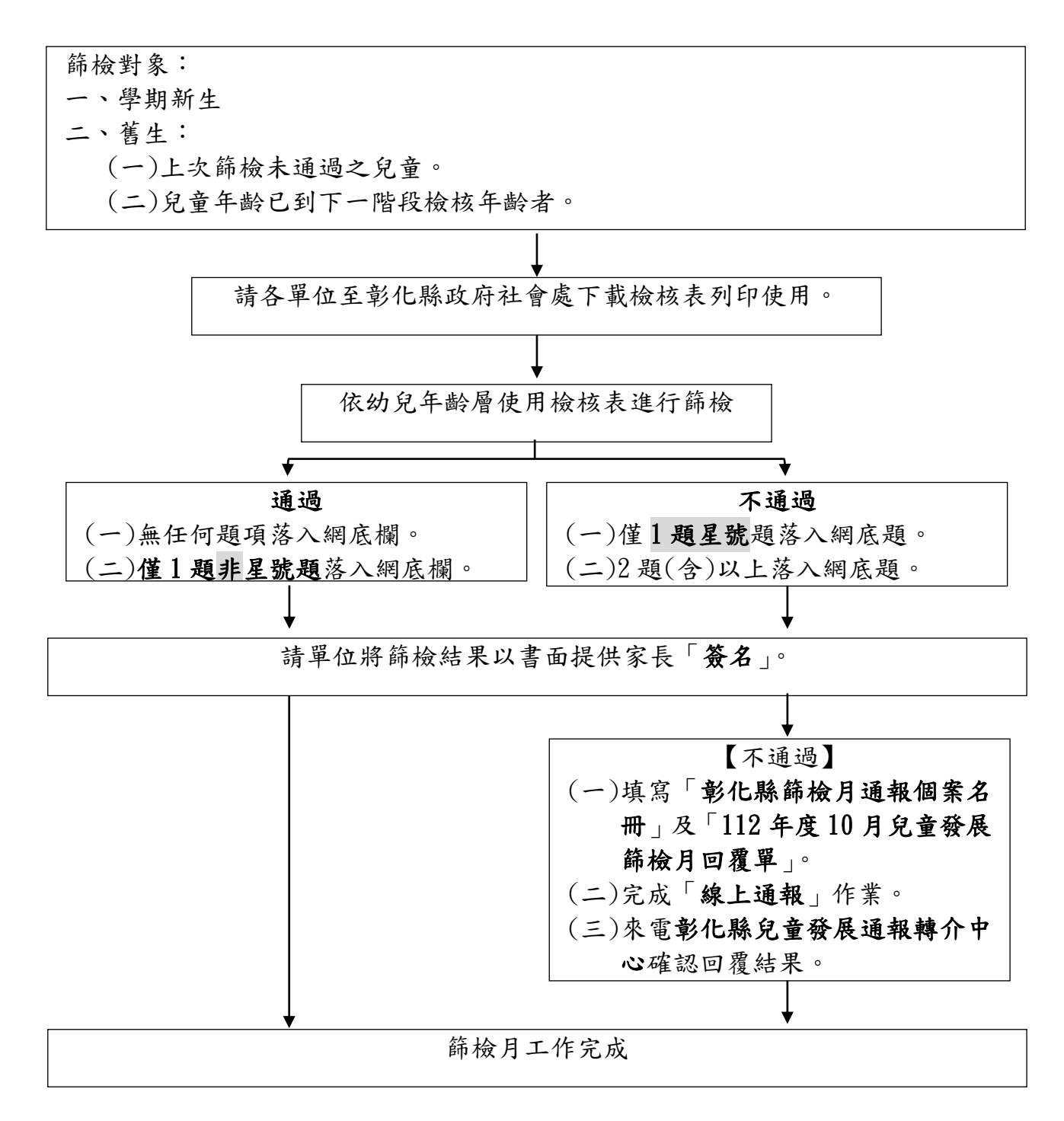

(一)篩檢月工作須知、作業流程及相關表單可至「彰化縣政府社會處」下載。

路徑:彰化縣政府社會處→兒少福利專區→業務別:6.早期療育服務→點選「查詢」→【兒童 發展起步走~發展檢核】彰化縣學前兒童發展檢核表。

網址:<https://ssur.cc/geyy8HL3A> 。

(二)「線上通報」

路徑:衛生福利部社會及家庭發展署發展遲緩兒童通報暨個案管理服務網→線上通報→法定通 報單位→填寫通報單。

**★網址: <https://system.sfaa.gov.tw/cecm/>** 。

(三)彰化縣兒童發展通報轉介中心(04-8837588\*11 汪社工)。

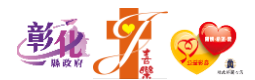

<span id="page-5-0"></span>附件二 表單說明

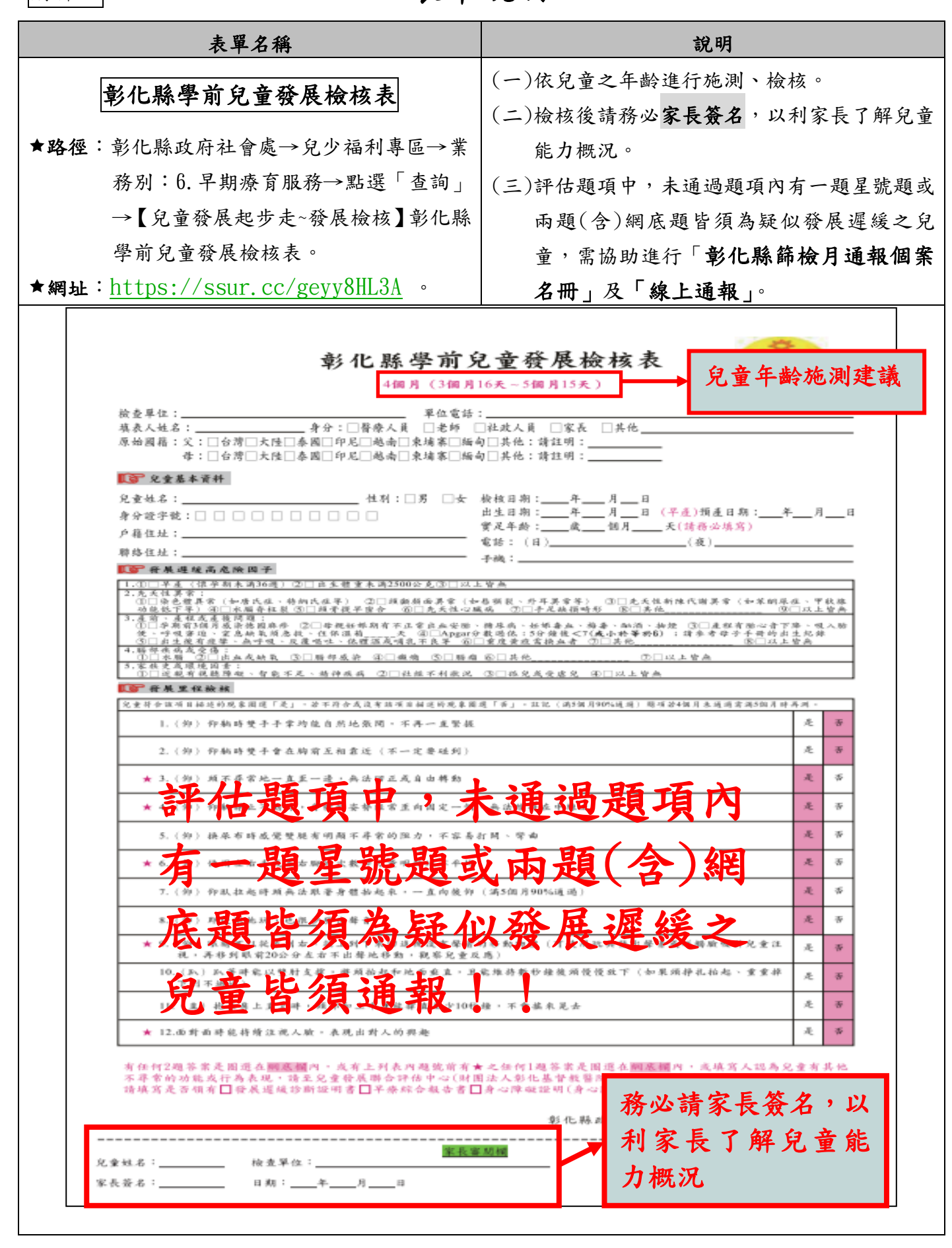

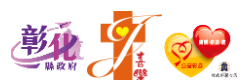

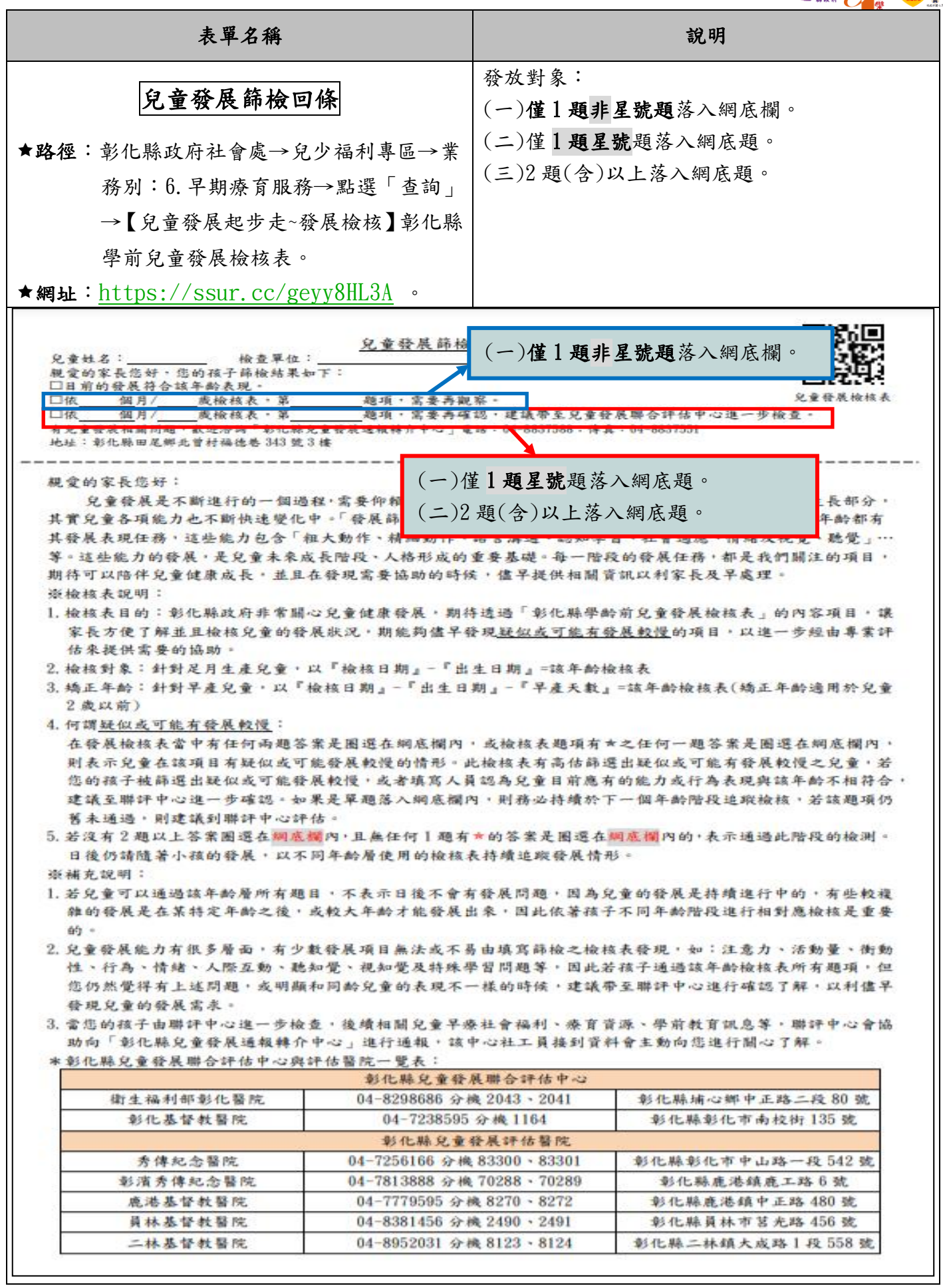

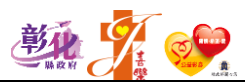

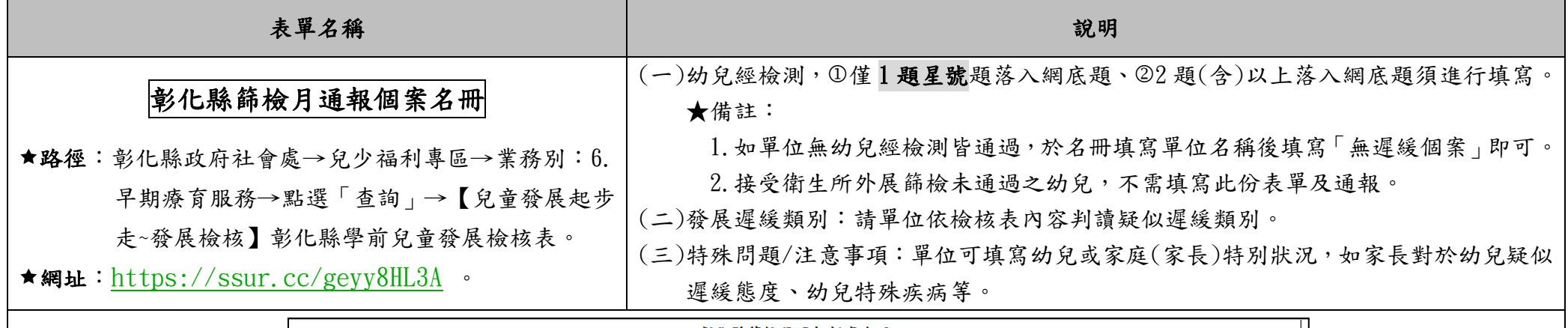

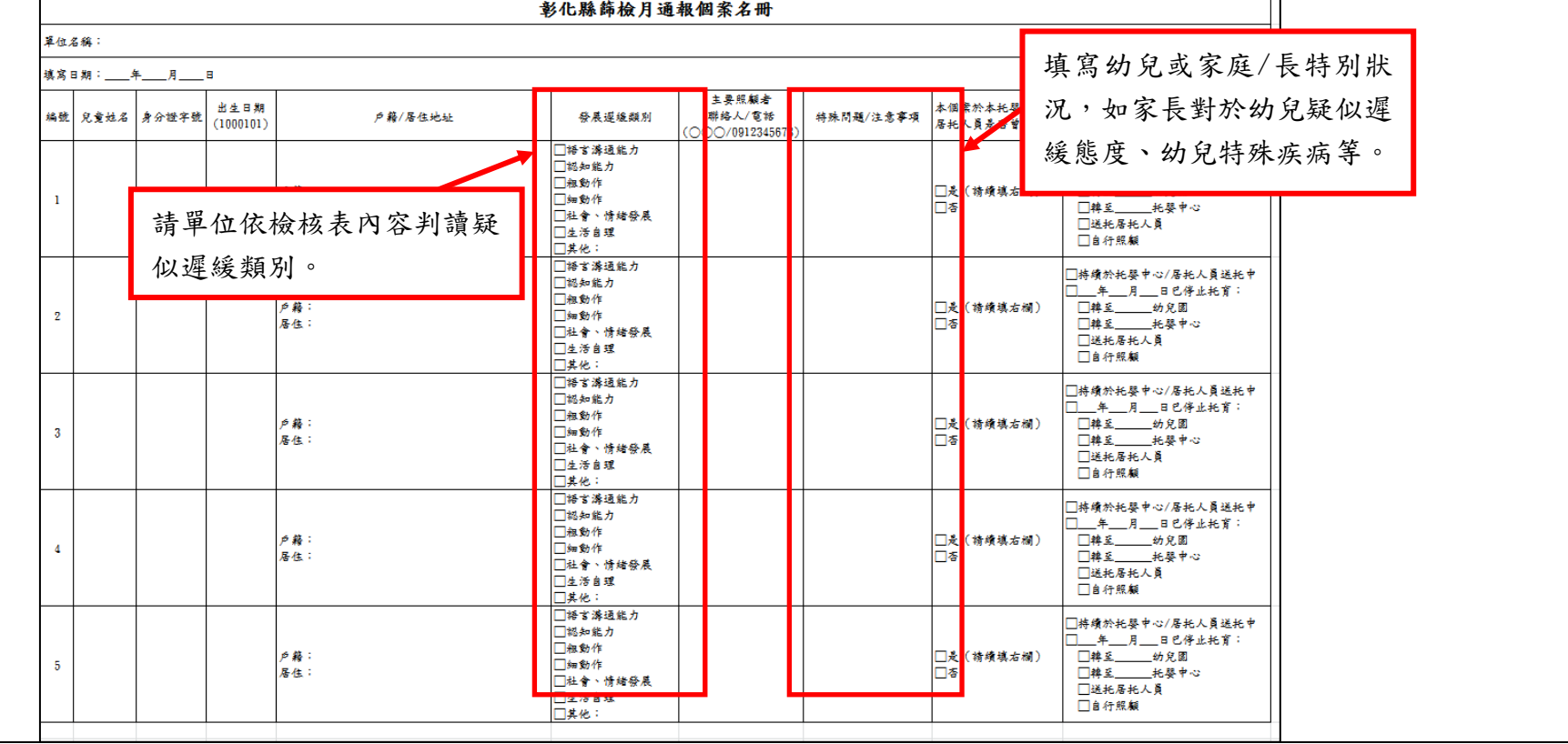

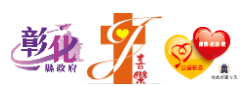

<span id="page-8-0"></span>附件三 兒童發展篩檢月工作填報操作說明

【第一部分:篩檢月回覆】

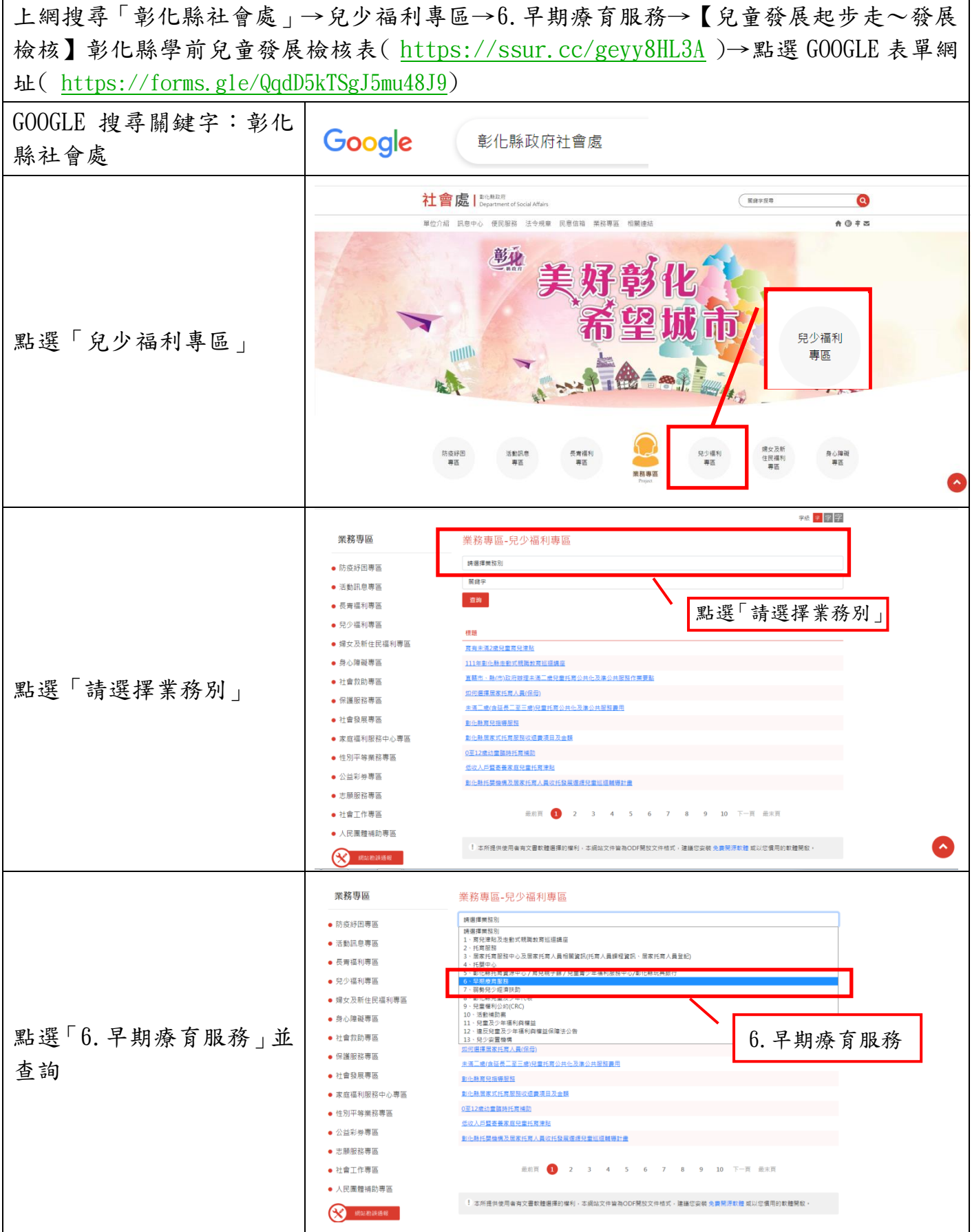

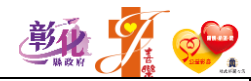

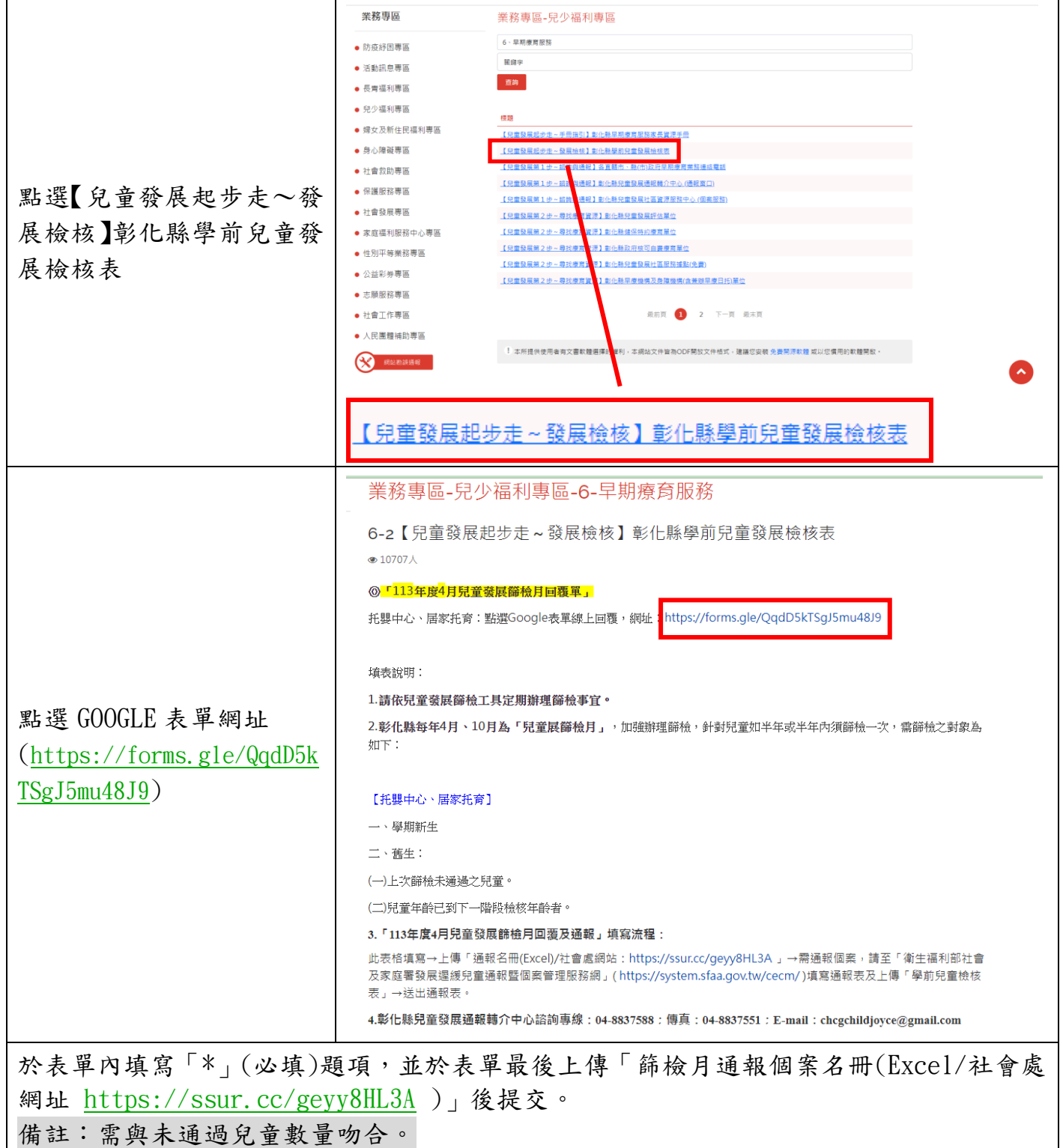

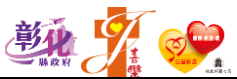

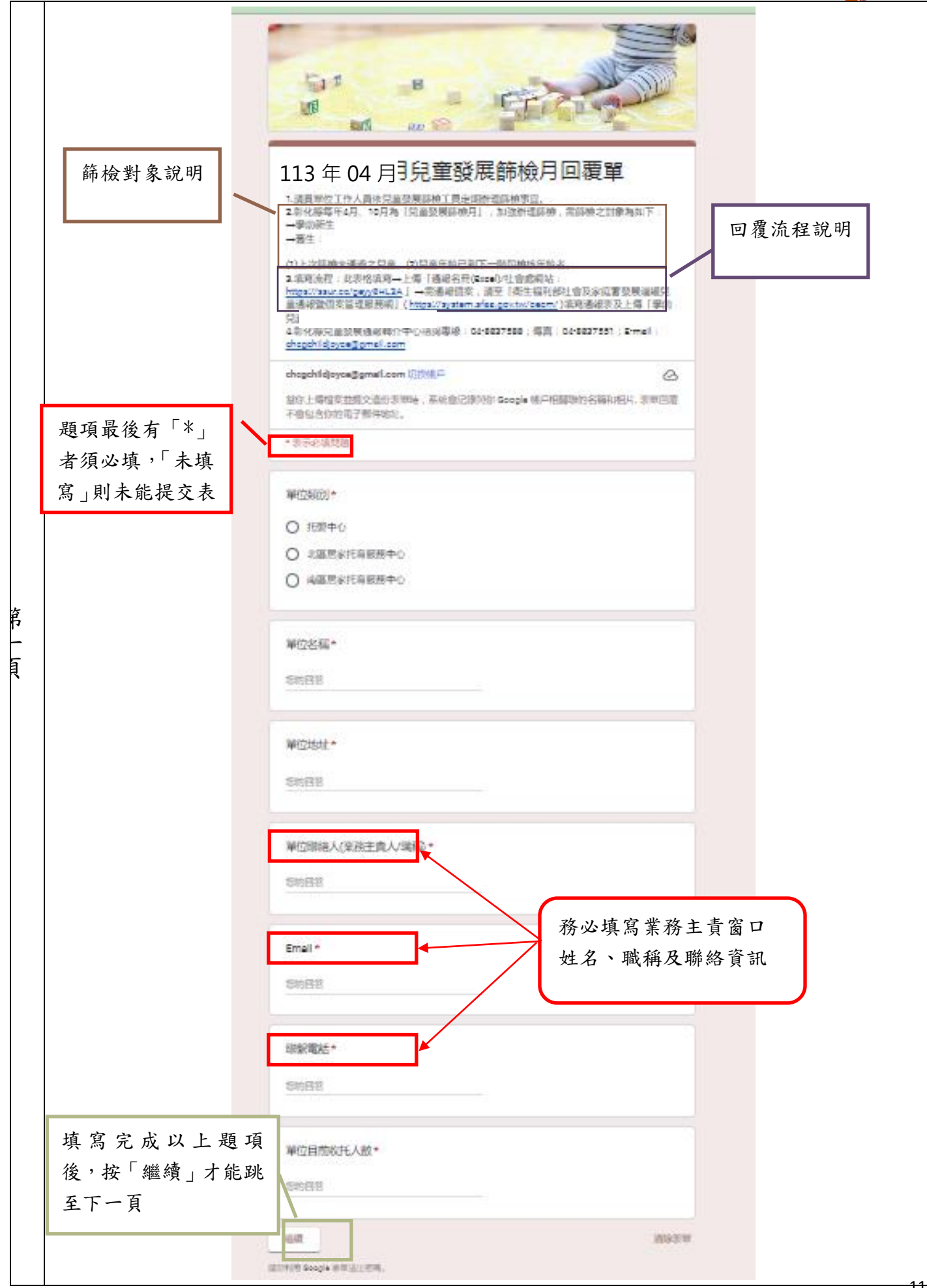

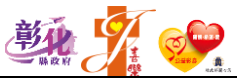

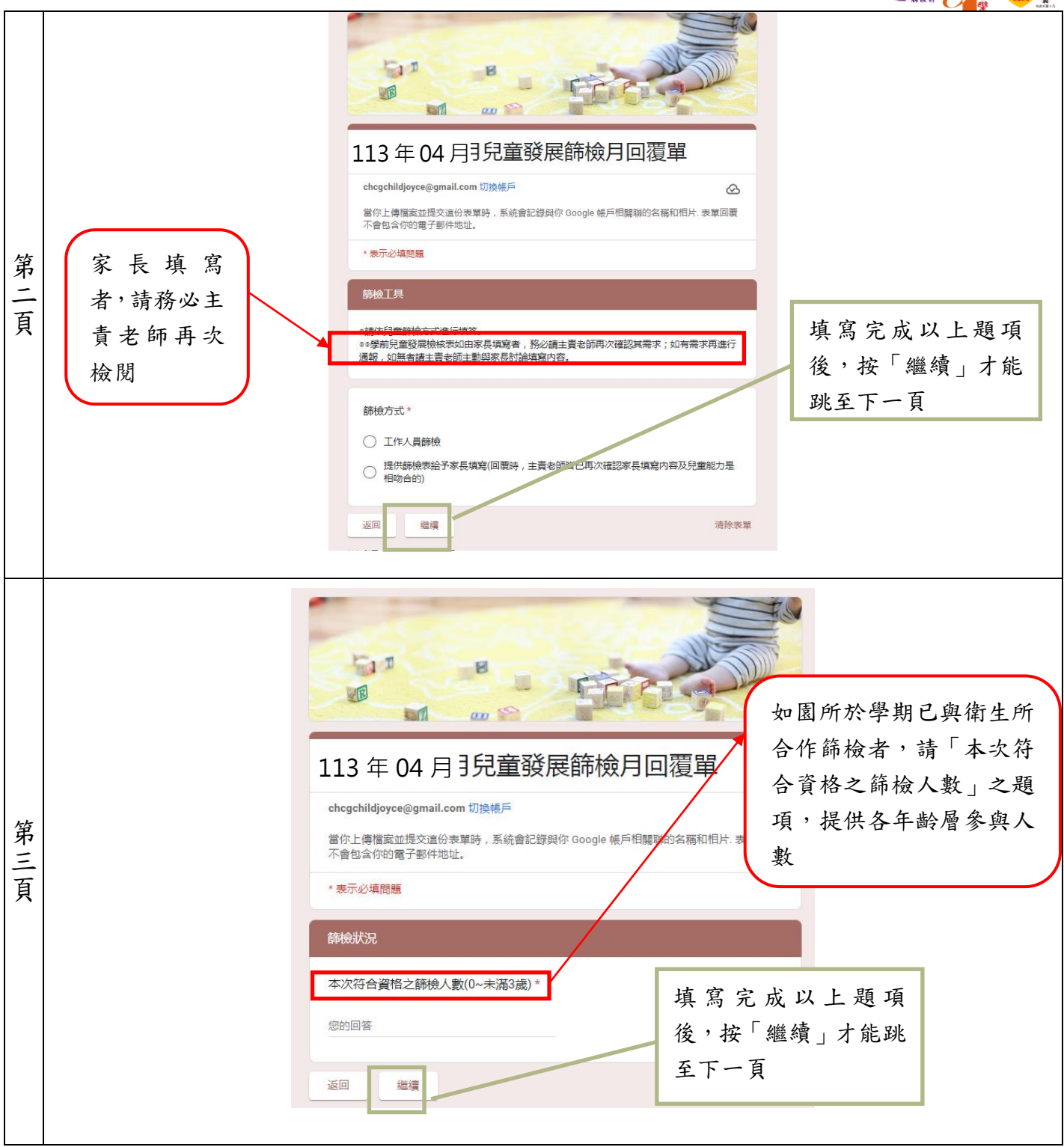

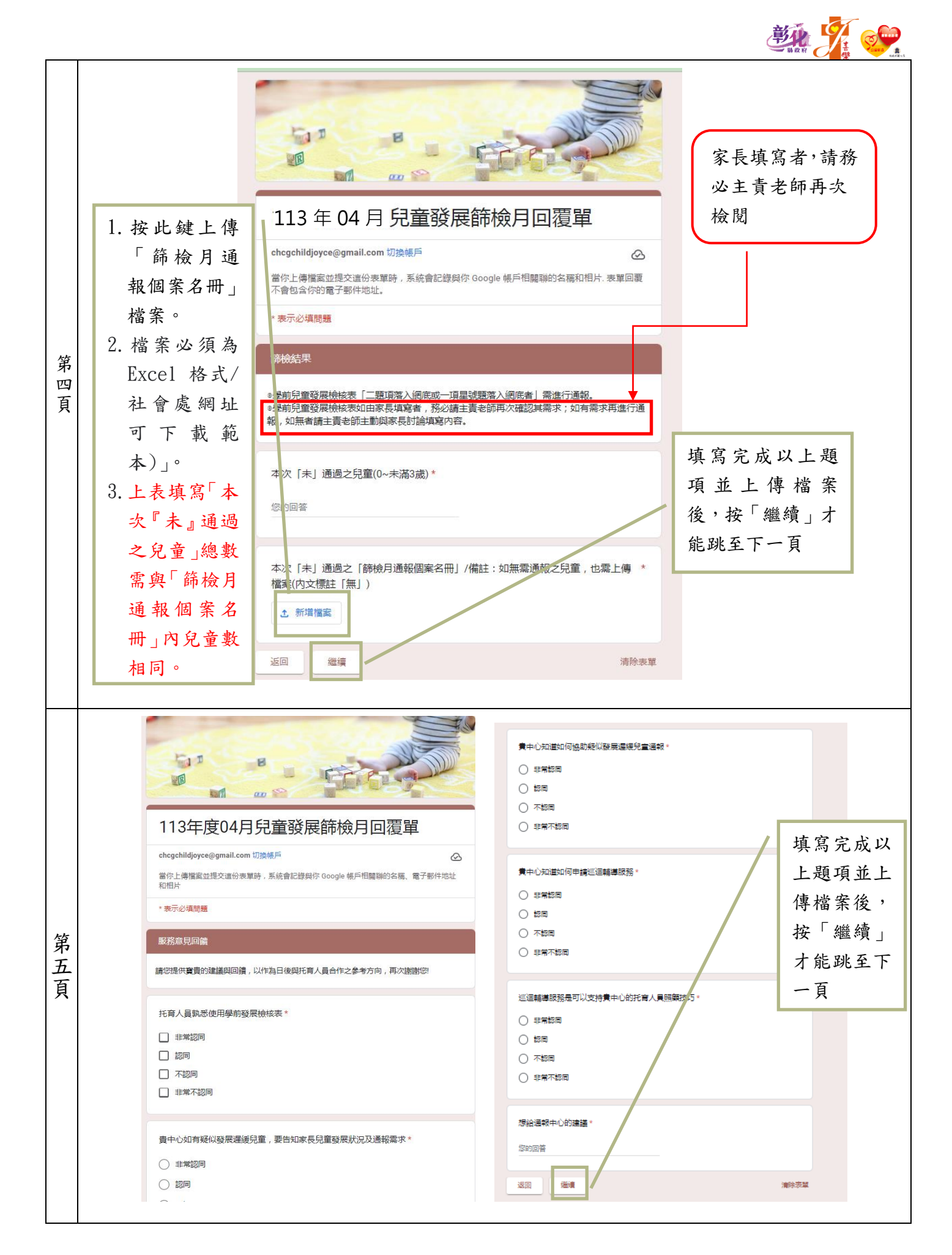

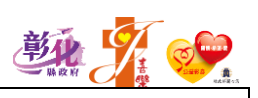

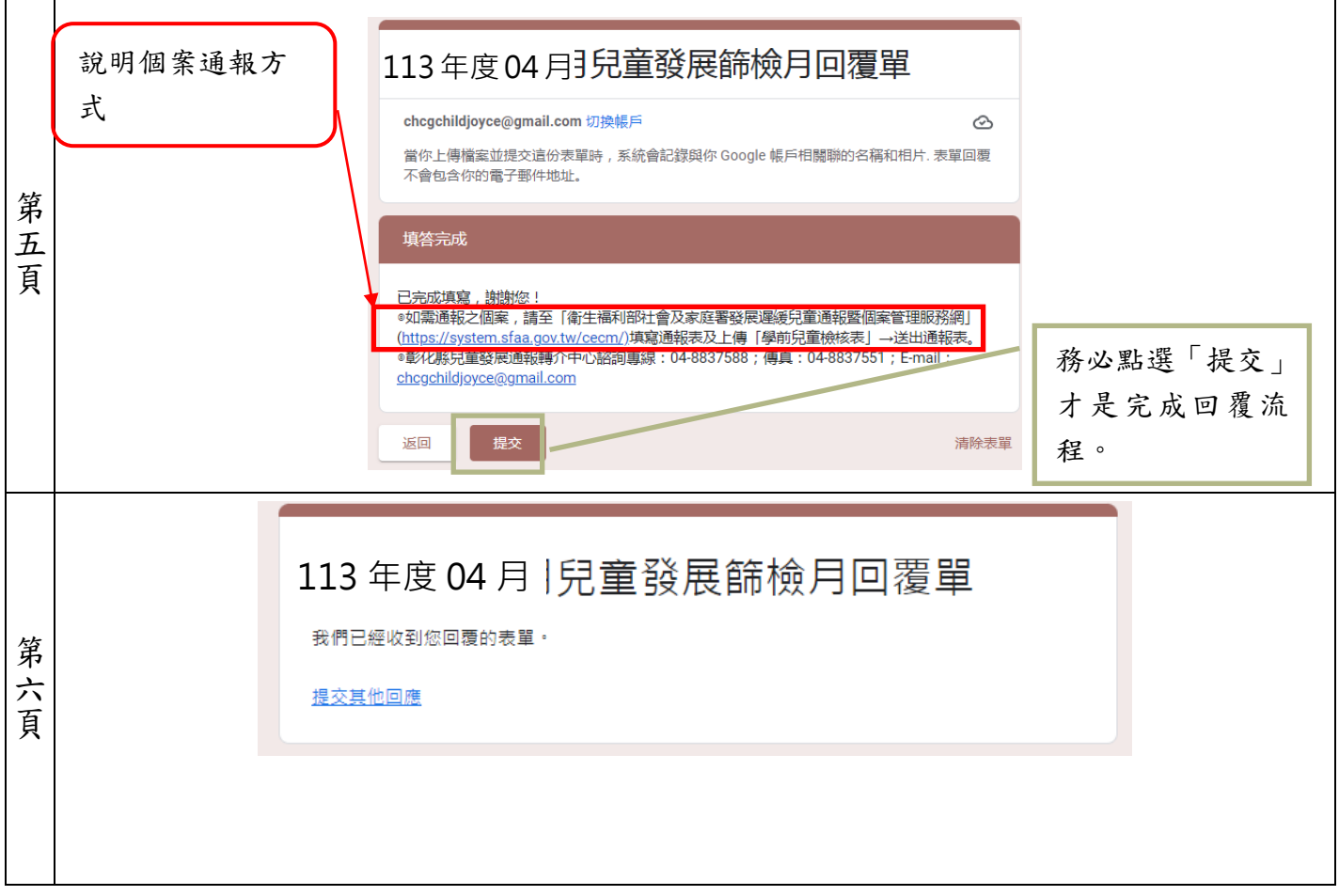

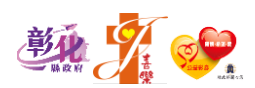

【第二部分:通報個案】

需通報個案,請至「衛生福利部社會及家庭署發展遲緩兒童通報暨個案管理 服務網」[\(https://system.sfaa.gov.tw/cecm/\)](https://www.google.com/url?q=https://system.sfaa.gov.tw/cecm/)&sa=D&source=editors&ust=1631719064671000&usg=AFQjCNHrAdcJ0x-86ZUm3lPgCKTfh4jzcQ)填寫通報表及上傳「學前兒 童檢核表」,點選送出通報表。

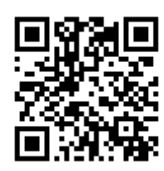

步 Google 驟 搜尋「兒童發展通報」 兒童發展通報 一 點選「衛生福利部社會 https://system.sfaa.gov.tw ,<br>衛生福利部社會及家庭署發展遲緩兒童通報暨個案管理服務網 及家庭署發展遲緩兒童 修正發展遲緩兒童早期療育服務實施方案 109/01/10. 社區療育服務 ( 含到宅服務 ) 品質管理指標 惨止張展建版兄軍半期療向服務買施力条 109/01/10. 在臨療局服務(宮到<br>範例 108/08/06 ... 兒童發展通報<mark>輔介暨個案管理中心工作手冊 108/07/30 .</mark><br>您曾多次瀏覽這個網頁 • 上次瀏覽日期:2021/9/14 步 通報暨個案管理服務 驟 網」 二 ([https://system.sfaa.g](https://www.google.com/url?q=https://system.sfaa.gov.tw/cecm/)&sa=D&source=editors&ust=1631719064671000&usg=AFQjCNHrAdcJ0x-86ZUm3lPgCKTfh4jzcQ) [ov.tw/cecm/](https://www.google.com/url?q=https://system.sfaa.gov.tw/cecm/)&sa=D&source=editors&ust=1631719064671000&usg=AFQjCNHrAdcJ0x-86ZUm3lPgCKTfh4jzcQ)) ● 第生福利部社會及家庭署<br>● 發展選緩兒童通報醫醫案管理服務網 E a Gorgie mille ... 步 1.視 早期療育 點選「線上通報」 驟 ● 線上通報 ◎ 三 SMR. 社區連用設設(金割宅設設)品質管理指標統 社医療用期格(含到容服務)工作指引 <br>兄童發展通報精介整備養管理中心工作手  $\frac{1}{2}$  0 app.  $r$  . The state  $\overline{r}$ **O BERNBIE** 接上插杆 步 點選「法定通報單位」驟 四 **Barry Edition** KORO<br>Czarkazatnikowski .<br>184420 (111281 ) ANWESO<br>184420 (111281 ) Irail

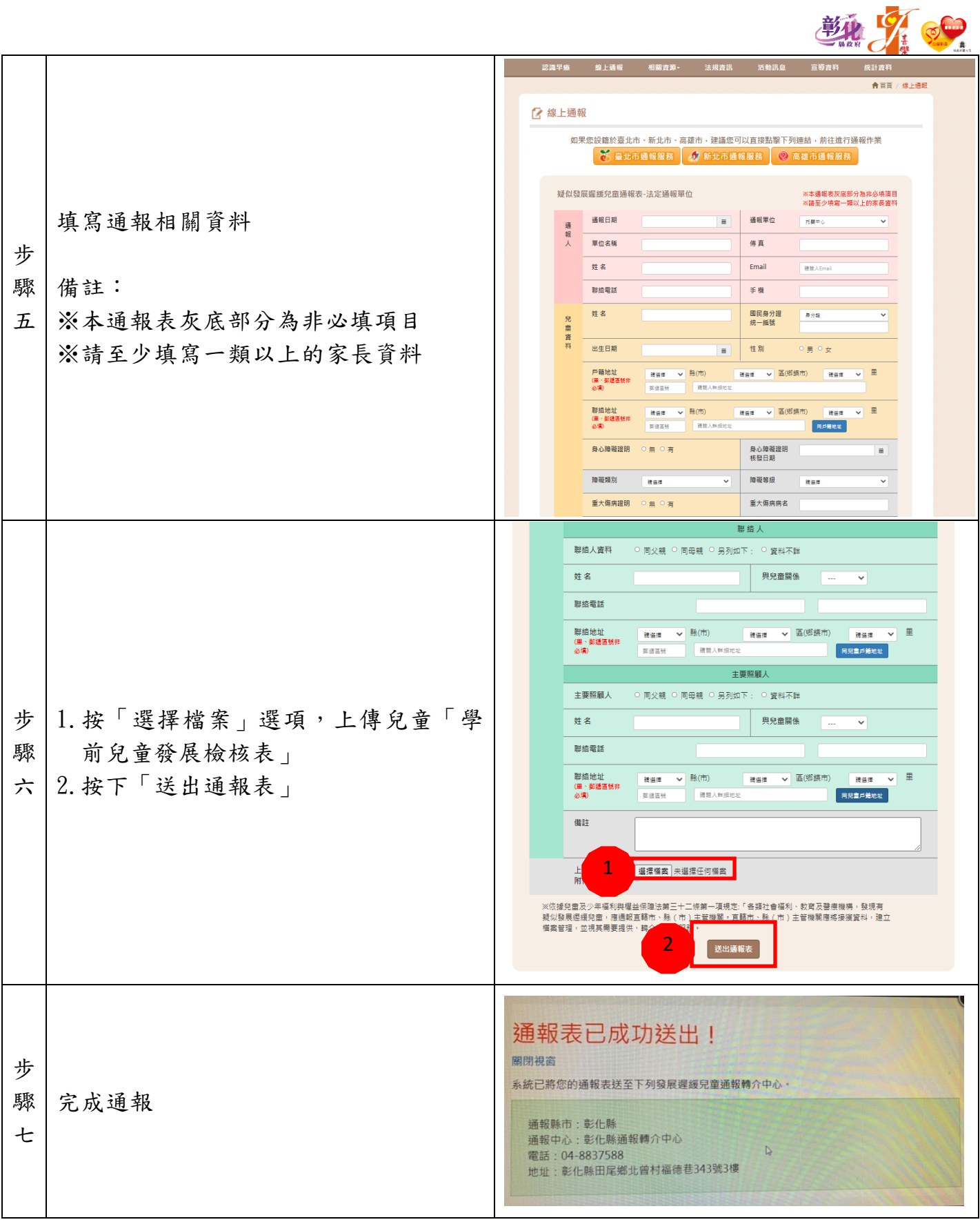